# **Editorial**

Liebe Leserin, lieber Leser,

egal, ob Sie im Homeoffice, unterwegs oder im Büro arbeiten, allein oder gemeinsam im Team: Sie benötigen für Ihren Job effektive Werkzeuge.

Im Sonderheft c't @work zeigen wir Ihnen, wie Sie Ihre Videokonferenzen nicht nur lebendiger, sondern auch effizienter gestalten. Stimmungsbilder der Kollegen zu einem Thema holen Sie via Live-Feedback-System noch während der Konferenz ein. Außerdem liefern wir Beispiele, wie sich Online-Whiteboards im Arbeitsalltag optimal nutzen lassen.

Die Zusammenarbeit im Team erleichtern verschiedene Methoden: Haben Sie zum Beispiel schon mal versucht, eine virtuelle Plauderecke für die Kollegen anzulegen? Wir stellen vier Tools vor, die sich für ungezwungenen Small Talk genauso eignen wie fürs Brainstorming.

In vielen Büros dürfte Microsoft 365 im Einsatz sein. Mit unseren Hinweisen setzen Sie den Microsoft-Dienst DSGVO-konform ein, nutzen auch dessen Cloud-Funktionen sicher oder verzichten bei Bedarf vollständig auf die Cloud.

Die klassischen Office-Programme sind aus dem Arbeitsalltag ebenfalls nicht wegzudenken. Wir zeigen, wie Sie mit Microsoft Word komfortabel Formulare mit ausklappbaren Listen und Checkboxen gestalten können, die sich am Bildschirm ausfüllen lassen – ganz wie von PDF-Dateien bekannt.

Wir wünschen Ihnen viel Spaß beim Lesen und Ausprobieren.

Anke Baucht

# Inhalt

#### **VIDEOKONFERENZEN OPTIMIEREN**

**Ständig in zähen Videokonferenzen zu hocken nervt. Gute Vorbereitung, eziente Moderation und die passenden Werkzeuge schaffen Abhilfe. Transkriptionstools vereinfachen das lästige Protokolltippen und ein kurzes Video-Tutorial ersetzt so manche virtuelle Info-Veranstaltung.**

- **6** Tools und Tricks für Videokonferenzen
- **14** Clever zusammenarbeiten mit Mural
- **20** Screenshots mit Windows 10 und 11
- **24** Live-Feedback mit Tweedback
- **28** Kurze Video-Tutorials mit Threadit
- **30** Mit Web-Apps Audio in Text umwandeln

**TEAMS ORGANISIEREN**

**Teamarbeit ist zentraler Bestandteil vieler Firmen. Damit das gelingt, sollte man neue und etablierte Anwendungen klug nutzen. Und damit auch die Kollegen im Homeoffice beim Klönschnack zwischendurch nicht außen vor bleiben, eignen sich virtuelle Treräume.**

- **38** Plattformen für virtuelle Meetings
- **44** Teams-Meetings mit und ohne Outlook
- **46** Microsoft Lists im Team verwenden
- **52** Sendboard lehrt Trello mailen

#### **MICROSOFT 365 MIT UND OHNE CLOUD**

**Firmen, die Microsoft 365 verwenden, geraten schnell in Konikt mit der DSGVO. Das muss nicht sein: Admins, die wissen, wo mit und ohne Cloud-Nutzung die Fallstricke liegen, vermeiden peinliche Datenfreigaben und fatale Datenlecks.**

- **56** Cloud Privacy Service für Microsoft 365
- **62** Microsoft Office ohne Cloud
- **68** Absicherungen für die Microsoft-Cloud

### **DOKUMENTE FÜR PROFIS**

**Um Dokumente rechtssicher zu unterzeichnen, braucht es entweder Tinte auf Papier oder digitale Signaturen. Damit auch Menschen mit Einschränkungen Zugang zu PDF-Dokumenten haben, müssen Unternehmen, Behörden und Privatleute einige Dinge beachten.**

- Dienste für digitale Fernsignaturen
- Digitale Signatur biometrisch erfassen
- So wird Ihr PDF barrierefrei
- Word-Dokumente barrierefrei machen
- Daten aus PDFs in Excel importieren
- Interaktive Elemente in Microsoft Word

#### **ZUM HEFT**

- Editorial
- Impressum

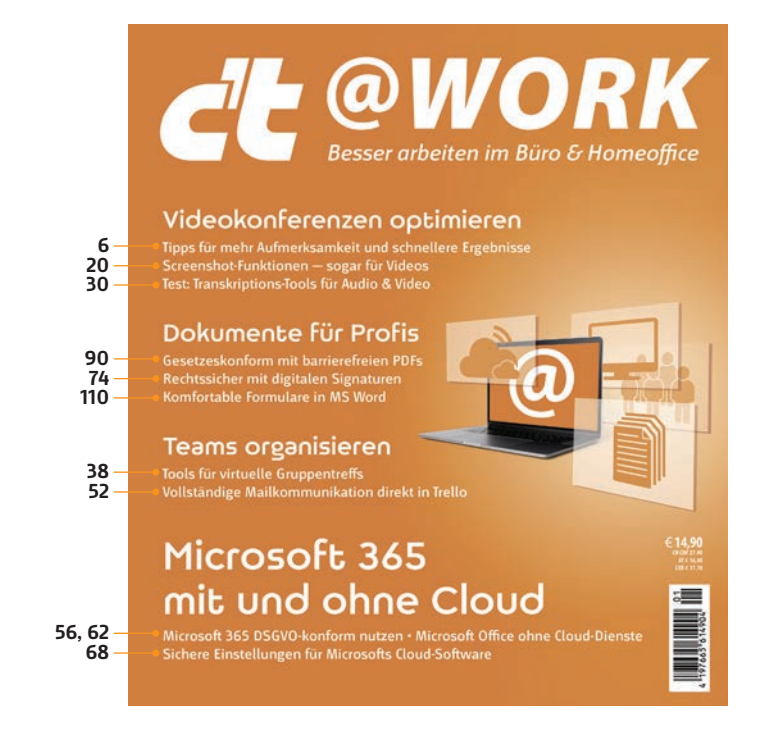

# Tools und Tricks für Videokonferenzen

**Quälend langatmige Online-Meetings waren gestern. Mit geschickt eingesetzten Software-Tools und einem Ausbruch aus konventionellen Methoden erhöhen Moderatoren die Aufmerksamkeit aller Teilnehmer, sparen Zeit und Nerven und holen inhaltlich ein Maximum heraus.**

#### Von **Barbara Maas**

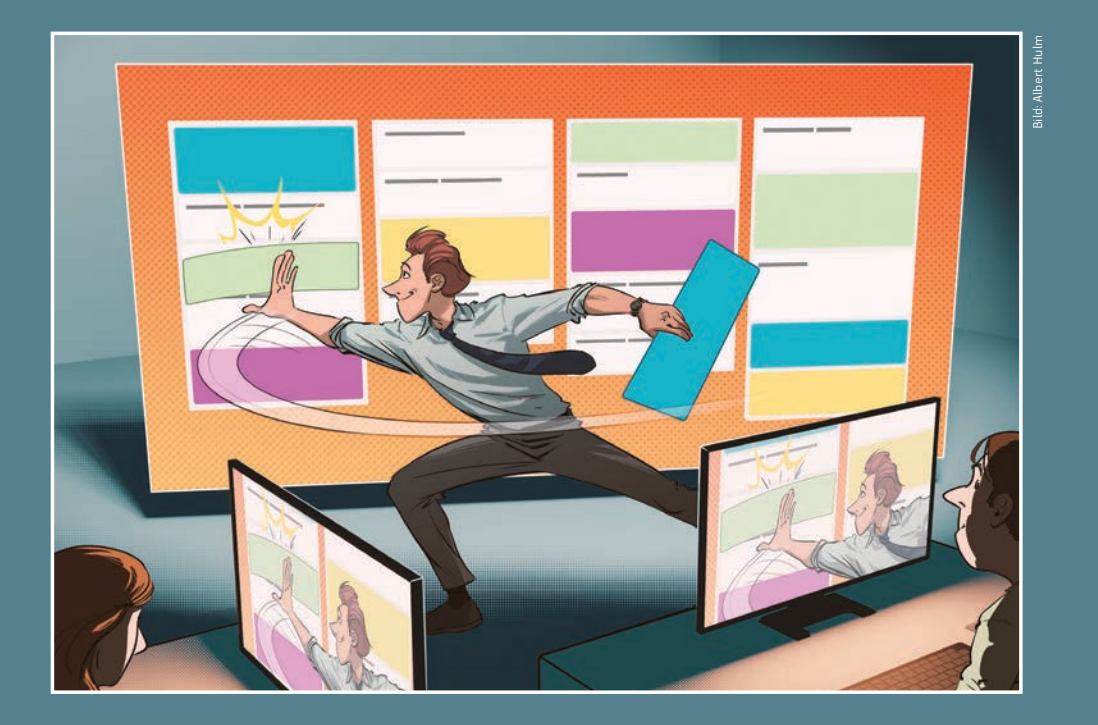

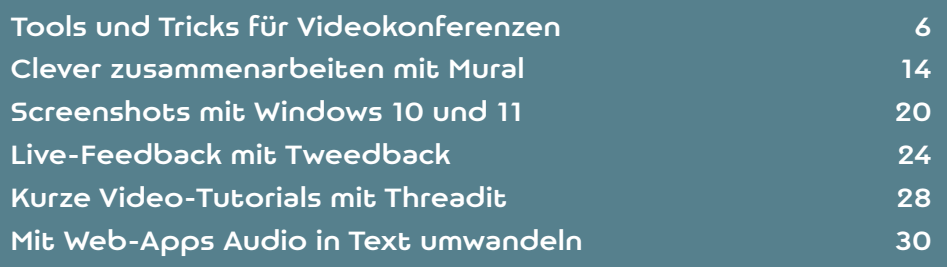

Videokonferenzen ersetzen höchst unter-<br>schiedliche Büro-Formate: das tägliche<br>Stand-up, das wöchentliche Team-Meeting,<br>Projekt-Worksbons, Konferenzen Vorträge und schiedliche Büro-Formate: das tägliche Stand-up, das wöchentliche Team-Meeting, Projekt-Workshops, Konferenzen, Vorträge und schließlich die gemeinsamen kurzen Pausen in der Kaffeeküche. Durch die Corona-Pandemie erlebten Videokonferenzen einen Boom, doch inzwischen macht sich in vielen Büros und Homeoffices Erschöpfung breit. Fühlen auch Sie sich nach einem Tag voller Online-Meetings ausgelaugt, kraftlos und uninspiriert? Willkommen in der "Zoom Fatigue", wie Verhaltensforscher des Stanford Virtual Interaction Lab dieses Phänomen genannt haben.

Mit den Tipps in diesem Artikel beugen Sie der Zoom Fatigue unter den Teilnehmern vor, indem Sie Sitzungen kürzer und effizienter gestalten. Zunächst aber werfen wir einen Blick auf die Faktoren, die die Erschöpfung auslösen.

### Belastung für Kopf und Sinne

Sitzungen in Google Meet, Zoom, Microsoft Teams, Jitsi & Co. stressen viele Teilnehmer, weil sie dem natürlichen menschlichen Verhalten in Gruppen widersprechen. Erstens löst die ständige Selbstbespiegelung Stress aus. Manche können gar nicht aufhören, das eigene Bild anzustarren und sich selbst zu über-überprüfen: Sitzen die Haare? Wirke ich freundlich oder autoritär? Psychologische Forschung zeigt: Wenn ein Mensch exzessiv physischen oder digitalen Spiegeln ausgesetzt ist, erhöht sich das Risiko von Angststörungen und Depressionen.

Zweitens können sich Menschen in Videokonferenzen eingesperrt fühlen: Der Bewegungsradius ist durch die Kamera stark begrenzt. In Präsenzbesprechungen bewegen sie sich hingegen im Raum, schreiben etwas an Whiteboards, holen ein Getränk, öffnen ein Fenster. Diese Bewegungen sind wichtig für die kognitive Leistungsfähigkeit. Stundenlang vor Was im normalen Gespräch unbewusst abläuft, wird hier zum Problem. Eine veraltete Kamera, schlechte Beleuchtung oder auch nur eine seltsame Perspektive führen dazu, dass man ein Nicken, Blinzeln oder Stirnrunzeln nicht oder nur schwer wahrnimmt. Gleichzeitig übertreiben die Teilnehmer Gesten, zum Beispiel durch heftiges Nicken, Klatschen oder Daumen-Hochhalten. Das erhöht die kognitive Belastung.

Um die mentale Gesundheit aller Beteiligten zu schonen, fragen Sie sich also, bevor Sie zu einer Video konferenz einladen: Brauchen wir wirklich diesen Stress?

### Es geht auch ohne Bild

Alternativen zur Videokonferenz gibt es einige. Dazu gehören asynchrone Kommunikation über schriftliche Chats wie zum Beispiel in Microsoft Teams oder Slack, Abstimmungen über E-Mail, die gemeinsame Arbeit an einem geteilten Dokument mit Kommentarfunktion oder auf einem virtuellen Whiteboard – und für die schnelle Abstimmung das gute alte Telefonat.

Wenn an einem Video-Meeting kein Weg vorbeiführt, fragen Sie sich, ob wirklich alle die ganze Zeit ihre Kamera eingeschaltet haben müssen und zu welchen Zeitpunkten dies nicht erforderlich ist. Investieren Sie außerdem Zeit, damit alle Teilnehmer ihre Arbeitsplätze optimieren und gut erkennbar sind.

### Bereiten Sie sich gut vor

Sie haben sich also entschieden – Sie machen eine Videokonferenz. Damit stellen sich weitere Fragen: Was ist das Ziel des Meetings? Woran merken Sie, ob Sie es erreicht haben? Wer muss dabei sein? Und wie viel Zeit benötigen Sie?

Schlecht vorbereitete Meetings sind schon dann

den, fühlen sich eher aufgeregt und ängstlich. Im virtuellen Sig-meh Eine realistische Tagesordnung hil dabei, den Lesen Sie mehr in c't @work 2022

# Plattformen für virtuelle Meetings

Auf Online-Interaktions plattformen treffen sich größere Gruppen, sei es für eine **virtuelle Konferenz, ein Brainstorming in Kleingruppen oder zum ungezwungenen Party-Talk. Vier Programme zeigen, was sie Zoom & Co. voraus haben.**

Von **Kim Sartorius, Hartmut Gieselmann**

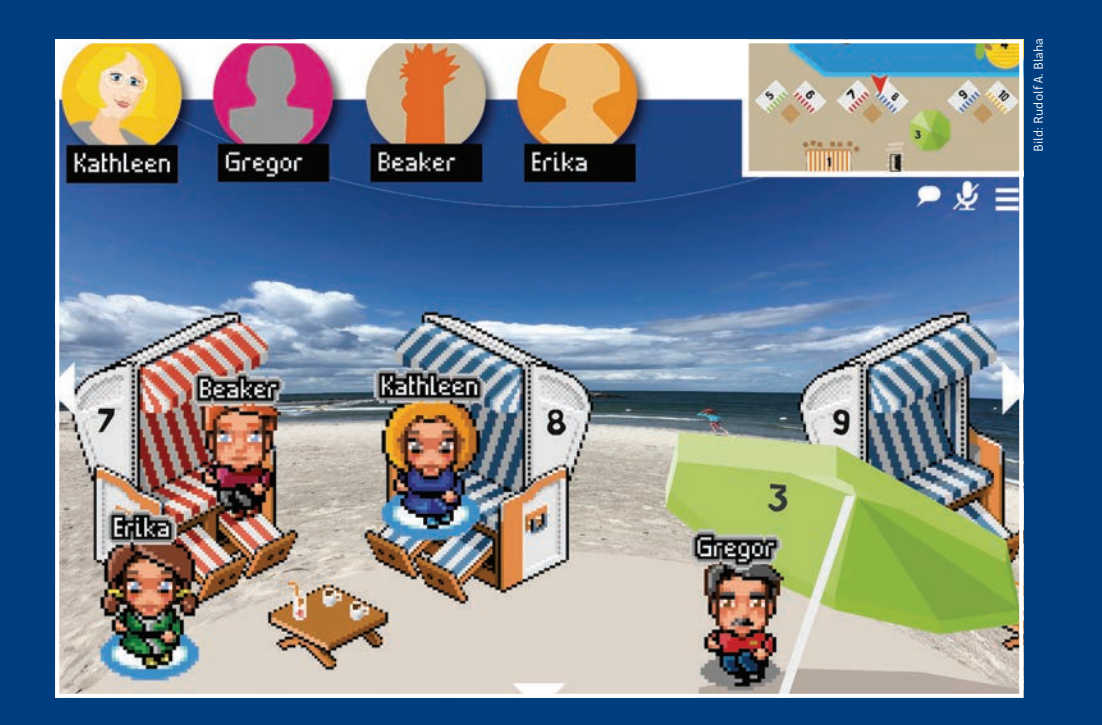

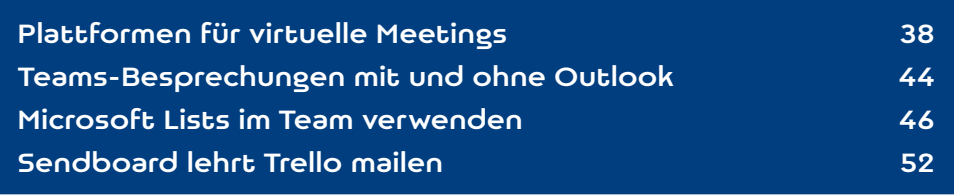

Schweine des Tests sagte ein Kollege über<br>
hat so viele Möglichkeiten, dass man aus<br>
dem Spielen auch nach einer Stunde kaum rauseine Online-Interaktionsplattform: "Das dem Spielen auch nach einer Stunde kaum rauskommt." Mit diesen Plattformen lassen sich Treffen und Konferenzen selbst mit großen Gruppen organisieren und strukturieren. Veranstalter erstellen virtuelle Vortragssäle, Meetingräume für Kleingruppen oder laden Mitarbeiter per Link zur virtuellen After-Work-Party.

Damit bei Treffen von hundert oder mehr Personen nicht alle durcheinanderreden, sprechen Teilnehmer nur mit den Personen, deren Avatare sich in der Nähe ihres Alter Ego aufhalten. Im Unterschied zu Videokonferenzprogrammen, bei denen Veranstalter alle Gäste Gruppenräumen zuweisen müssen, finden Gruppen auf den Interaktionsplattformen schneller und intuitiver zusammen. Nutzer erkunden die virtuellen Umgebungen als Avatare – Video- und Audiofunktionen kommen erst bei einer Unterhaltung hinzu. Wer die Gruppe verlassen möchte, muss dafür nicht die Konferenz beenden, sondern zieht mit seinem Avatar einfach weiter.

Für unseren Test haben wir uns vier kostenlos nutzbare Plattformen näher angesehen. gather.town lädt seine Gäste in eine 2D-Retrografik und kommt bereits bei vielen Veranstaltungen zum Einsatz. Work Adventure aus Frankreich sieht ähnlich aus und lässt sich dank des quelloffenen Codes auch selbst hosten. Letzteres gilt auch für Mozilla Hubs, das Avatare in eine 3D-Umgebung versetzt, die man auch mit VR-Brillen erkunden kann. Wonder aus Deutschland verzichtet auf grafische Ablenkungen und lockt mit schnörkellosem Design und großer Übersicht.

Alle Plattformen laufen im Browser, die Hersteller empfehlen Chrome oder Firefox. gather.town stellt zudem eine Desktop-App für Windows und macOS bereit und funktioniert in einer Betaversion auch in Safari, lädt dort allerdings sehr langsam und hat Probleme mit der Grafik.

### Bei der Arbeit

Wer Online-Interaktionsplattformen beruflich nutzen möchte, kann beispielsweise in gather.town wissenschaftliche Konferenzen veranstalten. Das Programm

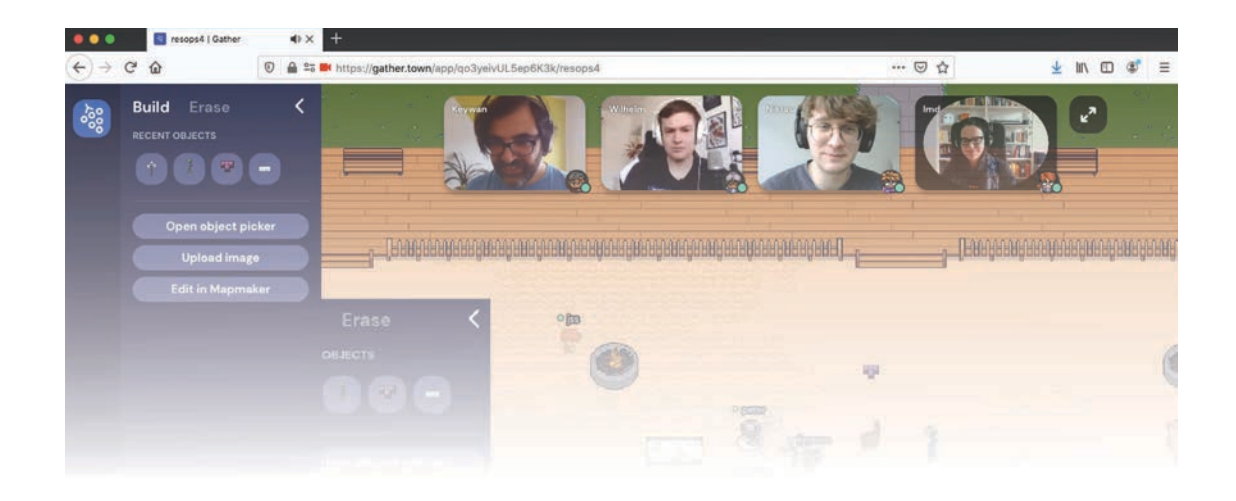

## Lesen Sie mehr in c't @work 2022

# Cloud Privacy Service für Microsoft 365

Nutzer des Cloud-Diensts Microsoft 365 geraten in Konflikt mit der DSGVO. Denn **laut US-Recht dürfen dortige Geheimdienste auf Daten von US-Unternehmen und deren Kunden zugreifen, ohne dass man sich in Europa dagegen wehren könnte. Der Cloud Privacy Service von T-Systems verspricht Unternehmenskunden nun einen DSGVO-konformen technischen Datenschutz für Microsoft 365, der unrechtmäßige Behördenforderungen genauso wie kriminelle Datendiebe abblockt.**

#### Von **Hans-Peter Schüler**

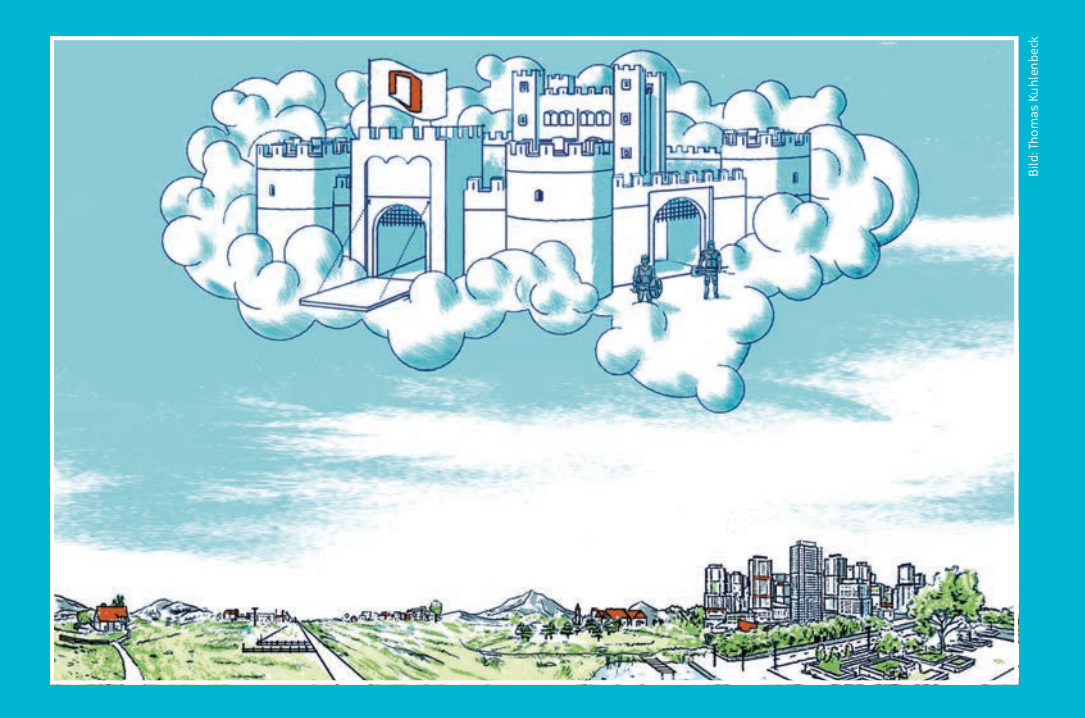

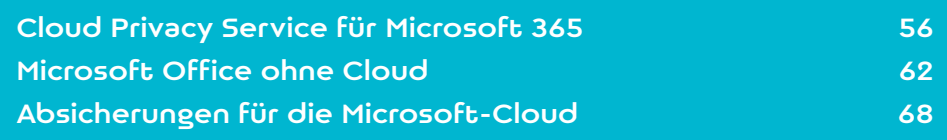

er in der DSGVO vorgeschriebene Schutz für<br>
dere Vorkehrungen, wann immer diese zur<br>
Speicherung oder Verarbeitung ins Internet gelanpersonenbezogene Daten erfordert beson-Speicherung oder Verarbeitung ins Internet gelangen. Dann muss der Auftraggeber den Datenschutz gewährleisten, indem er schriftliche Vereinbarungen zur Auftragsdatenverarbeitung mit seinen Cloud-Dienstleistern abschließt. In vielen Fällen bleibt ihm dann nichts weiter, als sich auf den Einhalt dieser Verträge zu verlassen.

Sofern es lediglich darum geht, Daten in der Cloud zu speichern, lässt sich der Schutz zwar darüber hinaus durch eine Ende-zu-Ende-Verschlüsselung absichern. Dann erbeuten Datendiebe nur kryptischen Bytesalat, mit dem sie nichts anfangen können. Der Ansatz taugt aber nicht, wenn die Daten auf dem Internetserver auch bearbeitet werden sollen, etwa mit einer Bürosuite wie Microsoft 365.

Unter diesem Namen bietet Microsoft ein komplettes Office-Paket mit diversen Cloud-Anwendungen an, die sich über einen Browser im Web bedienen lassen. Bei den herkömmlichen Abo-Angeboten von Microsoft 365 ist es aber unvermeidbar, dass in dem Rechenzentrum, das die Microsoft-Dienste hostet, fremde Personen - auch Microsoft-Mitarbeiter mit Admin-Rechten Zugriff auf die gespeicherten Daten der Anwender haben. Zwar sind deutsche Hoster und deren Mitarbeiter durch europäische Gesetze und die abgeschlossenen Vereinbarungen zur Auftragsdatenverarbeitung auf den Datenschutz gemäß der DSGVO verpflichtet. Doch nach aktuellen Empfehlungen der EU genügt das nicht für Anbieter, die ihren Sitz außerhalb der EU in unsicheren Drittstaaten haben [1].

Zu diesen unsicheren Drittstaaten gehören etwa die USA. Microsoft, dem die Wartung der Office-Anwendungen obliegt, ist als US-amerikanisches Unternehmen an US-Gesetze gebunden und muss Forderungen von US-Behörden auf die Herausgabe

technische Vorkehrungen. Basis dafür ist das nach einer Zusammenarbeit mit dem Bundesamt für Sicherheit in der Informationstechnik (BSI) entwickelte Gateway des Herstellers Eperi [3]. Der Dienst ist bei einem Mehrpreis von vier Euro je Nutzer und Monat gegenüber sonstigen Microsoft-365-Abo-Kosten für Betriebe ab 250 Anwendern verfügbar. Ab 2500 Benutzern gibt es günstigere Staffelpreise, auf jeden Fall werden aber einmalig 5000 Euro für die Einrichtung fällig. Wir haben uns live vorführen lassen, wie das Eperi Gateway auf dem T-Systems-Server mit den Microsoft-Anwendungen zusammenspielt.

#### Per Proxy verschlüsselt

Für Abonnenten des Cloud Privacy Service hostet T-Systems in seinen Rechenzentren die Anwendungsserver für die Web-Apps von Word & Co. Die Software läuft bei T-Systems in einer speziellen Umgebung, die es Dieben und auch Admins praktisch unmöglich machen soll, Anwenderdaten abzugreifen oder zu verändern.

Außerdem fungiert der Cloud Privacy Service als Mittler zwischen Anwendern, den Servern für E-Mail (Exchange) und Webspeicher (OneDrive) sowie der Benutzerverwaltung durch Microsoft: Anwender melden sich ganz normal mit ihrem Namen bei Microsoft 365 an - nur nicht direkt am Microsoft-Server, sondern an einem Login-Server von T-Systems. Dieser übersetzt jeden Anwendernamen in ein Pseudonym und verwaltet Microsoft-365-Abonnenten unter diesen falschen Namen.

Vor der Speicherung auf einem Microsoft-Server werden Anwenderdaten durch das Eperi Gateway im T-Systems-Rechenzentrum sicher verschlüsselt. Sicher heißt: Es kommen tausende Schlüssel mit dem 256-Bit-AES-Verfahren zum Einsatz, die das Gateway normalerweise in einer Hardware-geschützten

stellten Microso Cloud Deutschland. Im Unterschied dazu baut er zum Datenschutz nicht nur auf der zum Datenschutz nicht nur auf der zum Datenschutz nicht n Die Arbeit mit Microso 365 über die T-Systems-Ver-Lesen Sie mehr in c't @work 2022

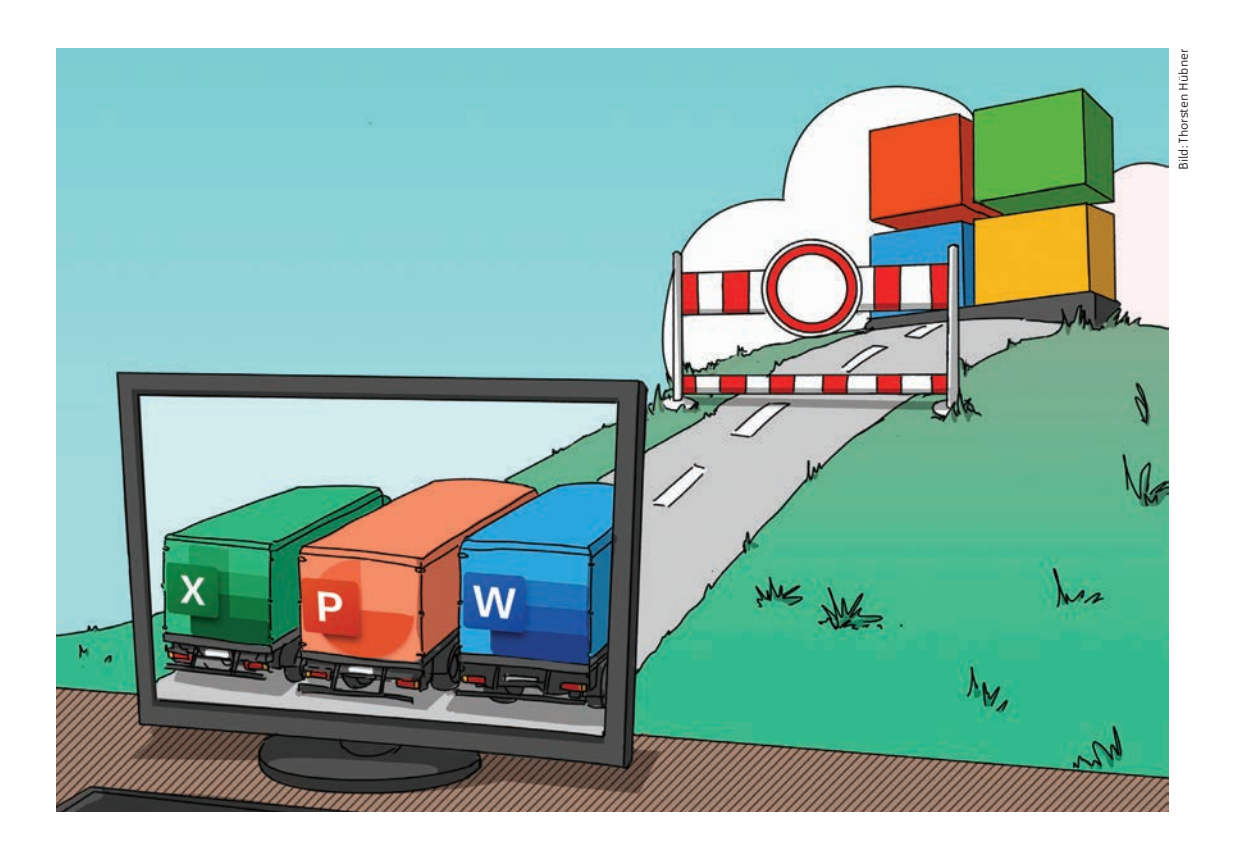

# Microsoft Office ohne Cloud

Wer die Inhalte seiner Office-Dokumente von Microsofts **Servern fernhalten will, muss nicht nur auf das Speichern in der Cloud verzichten, sondern auch auf einige andere Funktionen. Die lassen sich pauschal abschalten.**

Von **Stefan Wischner**

Icrosoft Office 365, dessen Programmpaket<br>
zwischen eigentlich "Microsoft 365 Apps for<br>
Business" beißt, steht zu Becht im Buf gerne und aus Word, Excel, PowerPoint und Outlook in-Business" heißt, steht zu Recht im Ruf, gerne und ausgiebig mit dem Hersteller zu telefonieren und da-

bei allerlei Daten zu übermitteln. Das ist besonders bedenklich, wenn es sich nicht nur um anonyme Nutzungs- und Diagnosedaten, sondern um konkrete Inhalte von Word-, Excel- oder PowerPoint-Dateien handelt. Das kollidiert nicht nur mit dem Bedürfnis vieler Nutzer nach Privatsphäre, sondern auch o mit Unternehmens-Datenschutzbestimmungen oder Arbeitsverträgen. Die Indiskretion von Office, wie wir das Programmpaket in diesem Beitrag weiterhin nennen wollen, lässt sich aber wirkungsvoll eindämmen. Dazu passt man einige Einstellungen für das Speichern von Dateien an, außerdem schaltet man eine Reihe von Funktionen ab, die allzu freizügig mit Office-Inhalten umgehen. Die folgenden Anleitungen beziehen sich zwar vornehmlich auf die Office-Apps, die im Rahmen eines Microsoft-365-Abos installiert wurden, gelten grundsätzlich aber auch für Office 2019/2021 als Einzel- oder Bestandteil einer Volumenlizenz. Dieser Version fehlen zwar einige der servergestützten Funktionen der aktuel-aktuel len Office-Programme, aber nicht alle. Zudem können auch sie Microsofts Cloud-Speicher nutzen.

### OneDrive-Boykott

Am einfachsten verhindern Sie, dass Office-Dateien in der Cloud gespeichert werden, indem Sie sich nicht auf Microsofts bequeme Voreinstellungen einlassen. Nicht zuletzt aufgrund dieser Defaults unterliegen viele Anwender dem Irrtum, bei Office 365 sei man dazu gezwungen, Dokumente, Tabellen und Präsentationen auf OneDrive oder OneDrive for Business zu speichern.

Tatsächlich lassen sich in Word, Excel und Power-Point Dateien ohne Einschränkungen auf der eigenen Platte oder einem Server im Firmennetz ablegen, ganz so wie in älteren und Abo-losen Office-Versionen. Allerdings hat Microsoft seine Cloud-Speicherdienste

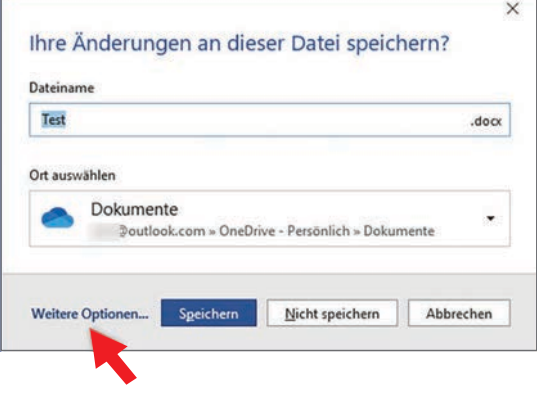

**Der neue Dateiauswahldialog von Office gibt beim Speichern standardmäßig einen Cloud-Speicherordner vor, ...**

als Speicherziel inzwischen stark in den Vordergrund gerückt und damit den Blick auf die Optionen zum lokalen Speichern verstellt, etwa in der Backstage-Ansicht. Das ist die von Microsoft nie eingedeutschte Bezeichnung für das formatfüllende Fenster, das unter Windows nach einem Klick auf "Datei" erscheint und auf macOS nach dem Aufruf bestimmter Dateioperationen aus dem "Datei"-Menü.

Um die gerade bearbeitete Datei ausschließlich auf dem eigenen Rechner oder in einem Netzwerkordner zu sichern, wählen Sie in der Backstage-Ansicht beim Speichern oder Anlegen einer Datei "Dieser PC" oder "Durchsuchen" aus dem Abschnitt "An-

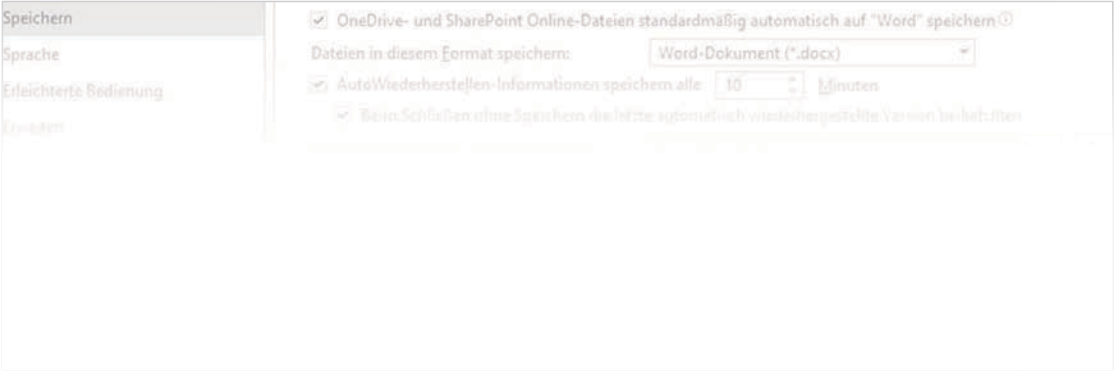

## Lesen Sie mehr in c't @work 2022

# Dienste für digitale Fernsignaturen

**Schriftliche Äußerungen werden durch eine Unterschrift verbindlich – durch Tinte auf dem Papier oder durch eine digitale Signatur. Doch so schnell ein Dokument am PC verfasst und per E-Mail verschickt ist, so mühsam war es bisher, das auch digital zu unterzeichnen. Heute geht das nahtlos mit den Diensten aus diesem Test.**

#### Von **Hans-Peter Schüler**

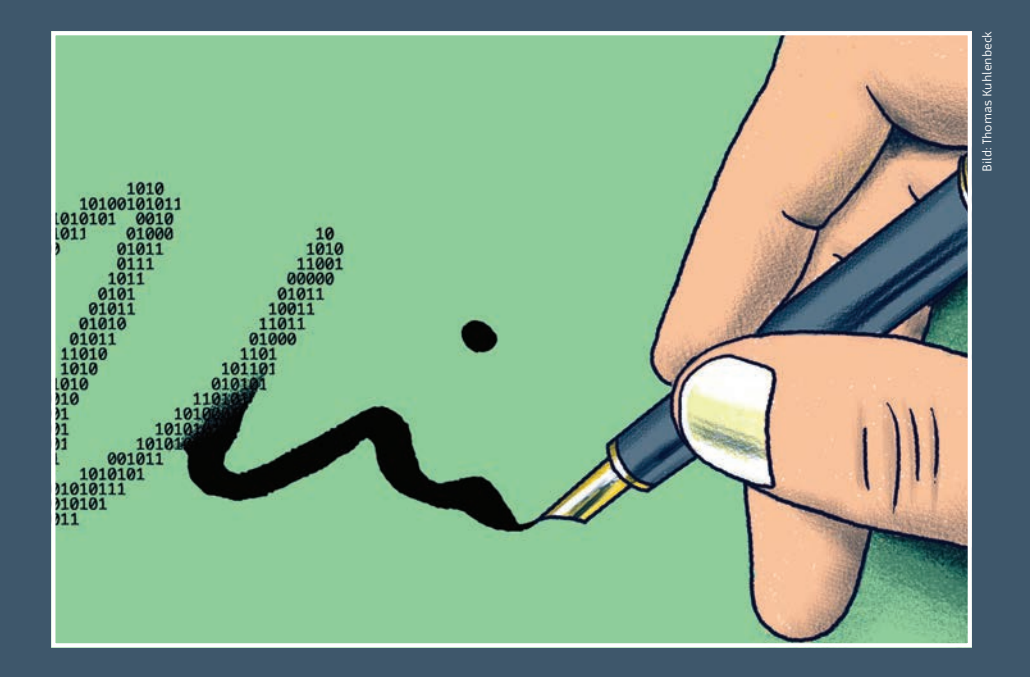

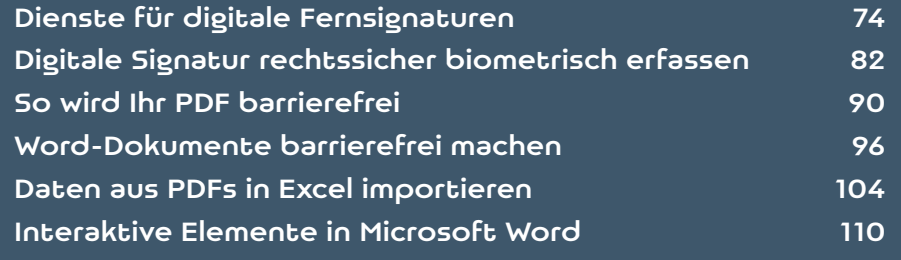

ir stellen die besten Lösungen für digitale Unterschriften vor, die ohne spezielle Hardware und kommerzielle Zertifikate bei Geschäftsnartnern auskommen. Wir haben nur Kandidaten getestet, die den Anforderungen der DSGVO entsprechen: Adobe sign, d.velop sign, FP-Sign, Scrive, Signius Professional und Harmony sowie Skribble. Mit diesen Diensten und Portalen lassen sich Unterlagen zur rechtskräftigen Online-Unterschrift für beliebige Unterzeichner vorlegen und digital weiterverarbeiten. Alle im Text erwähnten Links finden Sie unter ct.de/wvrz.

Ausgeklammert haben wir den Dienst inSign der IS AG, die für fortgeschrittene Signaturen ein spezielles Verfahren mit biometrischer Schrifterfassung ohne Zertifikate verwendet. Dieser Ansatz hat so viele Besonderheiten, dass wir ihm einen eigenen Artikel widmen. Ausführliche Informationen zur biometrischen Signatur finden Sie im Test auf Seite 82.

Eine digitale Unterschrift soll das unterzeichnete Dokument nachweislich vor unbemerkten Veränderungen schützen. In der richtigen Variante gewährleistet sie außerdem, dass etwa ein unterschriebener Vertrag auch als solcher anerkannt wird. Verglichen mit konventionellen Unterschriften haben die elektronischen Absegnungen drei Vorteile:

- Elektronische Unterschriften lassen sich nur mit extremem Aufwand fälschen.
- Auch wenn sich die Partner nicht persönlich gegenübersitzen, braucht der Ablauf von Dokumentenvorlage, Unterzeichnung und Rücksendung nicht mehrere Tage für den doppelten Postweg, sondern im Idealfall nur Minuten.

– Je nach gewählter Form garantiert eine elektronische Unterschrift die Authentizität des Unterzeichners so zuverlässig, dass Dokumente auch zur digitalen Vorlage bei Behörden taugen.

Einige Anbieter von Signaturdiensten differenzieren sprachlich zwischen elektronischen und digitalen Signaturen. Im allgemeinen Sprachgebrauch wird eine Signatur ohne Angaben zur Identität des Unterzeichners als einfache elektronische Signatur (EES) bezeichnet. Anders als ein "nur" elektronisch unterschriebenes Dokument oder ein mit "Doktorschrift" unterzeichnetes Blatt Papier offenbart ein digital signiertes Schriftstück auch, wer da unterzeichnet hat. Digitale Unterschriften gibt es in den Varianten FES und QES. Bei einer fortgeschrittenen elektronischen Signatur (FES) stammt die maßgebliche Information typischerweise aus einem fälschungssicheren Zertifikat mit dem Namen des Unterzeichners. Das gilt auch für eine qualifizierte elektronische Signatur (QES), doch bei dieser muss außerdem ein Trust Center aus der europäischen Zulassungsliste EUTL gewährleisten, dass das Zertifikat tatsächlich für die angegebene Person ausgestellt worden ist.

FES und OES können die Unterschrift auf einem physischen Dokument in unterschiedlichen Situationen ersetzen: Etwa für zivilrechtliche Vereinbarungen werden digitale Unterlagen mit einer FES genauso anerkannt wie herkömmliche Unterlagen. Im Streitfall dient die Unterschrift als Anscheinsbeweis und wird nachträglich bewertet. Wenn dagegen vom Gesetz eine Vorlage in Schriftform verlangt wird, taugt als Ersatz nur ein digitales Dokument mit QES. Danach, wie sie zustande kommt, ähnelt eine QES einer notariellen Beglaubigung; trotzdem erfordern

CO SIGNIUS PROFESSIONAL Wählen Sie das Identitätsdokument aus, das Sie nutzen möchten. Lesen Sie mehr in c't @work 2022